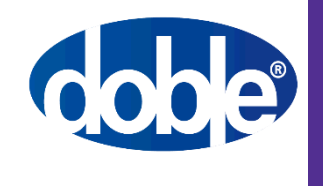

## **Testing in IEC 61850-based PACS Focus on Maintenance Testing Isolation**

**JUN VERZOSA & NESTOR CASILLA Doble Engineering Company**

> UCAIug IEC 61850 IOP 2019 2019 September 22

Electric Power Research Institute Charlotte, North Carolina, USA

Doble Engineering Company

## **Secure and Efficient Testing of IEC 61850-Based Protection and Control Systems**

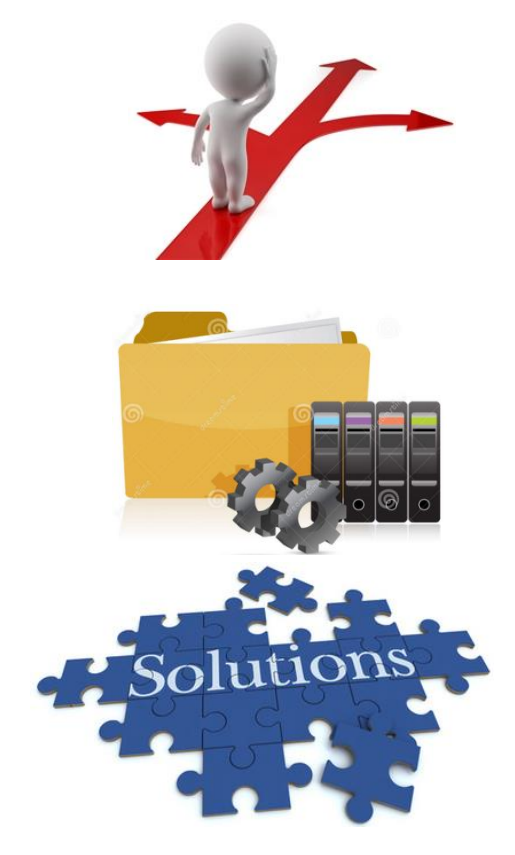

Agenda

What are the challenges during testing (focus on maintenance testing)

Requirements for testing IEC 61850-based PACS

Doble's simulation test devices and software tools

## Testing Challenges

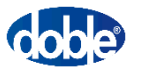

- "**Software switches**" replace conventional physical test switches for **isolating injected signals and outputs** of device under test (DUT) from the rest of the system in normal service
- Test signals (SV and GOOSE) are seen by DUT as well as devices in normal service – a **major security concern**
- Test Isolation features of IEC 61850 are not understood by most testers
- Similar GOOSE messages from Test Sets and Real IEDs (under test and in normal service) are difficult to be differentiated by testers and by some IEDs (Edition 1)
- Existing packet sniffing tools are difficult to use for data visualization by testers
- Issuing of control sequences through MMS client is extremely difficult from the data model IED explorer tree and list views
- How to prepare the IEDs for testing
- A complete substation and its system configuration description file (SCD) can contain 100s of IEDs and it is difficult to manage the test scenarios without errors
- Configuring some complex tests is often times a trial-and-error process
- **No room for errors** when doing maintenance **testing in a live substation**

## Testing Challenges

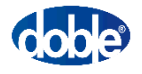

- A single IED can have **numerous** protection & control functions
- Many functions can share a **common trip output**. How to test a specific protection element (e.g., Zone 2 AB loop, Neutral OC stage 2, etc.) if the **element of interest is not in the dataset**
- **Not allowed to change**  protection settings or re-map I/O signals for maintenance
- Some schemes have functional elements that are **distributed across multiple physical IEDs**
- Some protection functions require 2 or more simultaneous sets of sampled values
- Some **hybrid systems** use both conventional voltages and currents and sampled values

## **Testing Requirements and Doble Solutions**

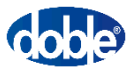

- •Import SCL files; read data model and configuration from IEDs; compare files
- Scan network for GOOSE & SV messages
- •Mask complexity of IEC 61850 from user
- Easy setup of test configuration for SV publishing and GOOSE subscription and publishing.
- Real-time data visualization
	- Tabular list of selected signals
	- Annunciator panel with widgets
	- Oscillography (SV, GOOSE, Reports)
- Record SV and data (GOOSE, Reports) in COMTRADE files; Viewer/Analysis module
- Logging of GOOSE, Report and Polling data
- User-friendly MMS Client w/ descriptive semantic information
- Easy-to-use interface for
	- control of breakers and other controllable objects
	- preparing the IEDs for simulation and testing
- •GOOSE simulator for publishing and subscription; with programmable logic
- Support IEC 61850 testing features
- Default to secure simulation/quality states
- Save and re-use Configuration Setup files and Test Plans that have been fully verified to be working correctly – This ensures security, avoids errors during actual testing and improves efficiency and management of the testing process

#### Test Features – **Isolation** during Maintenance

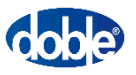

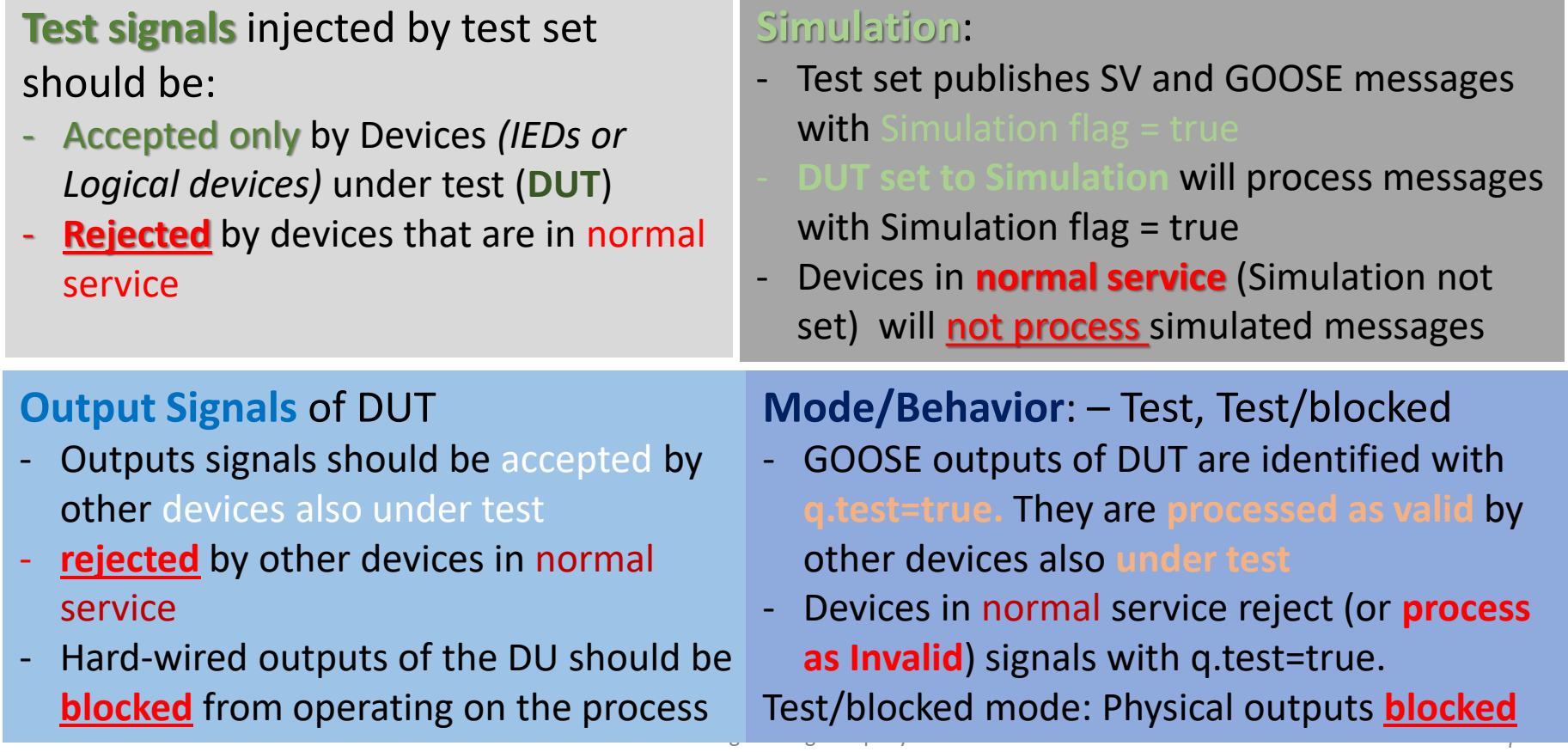

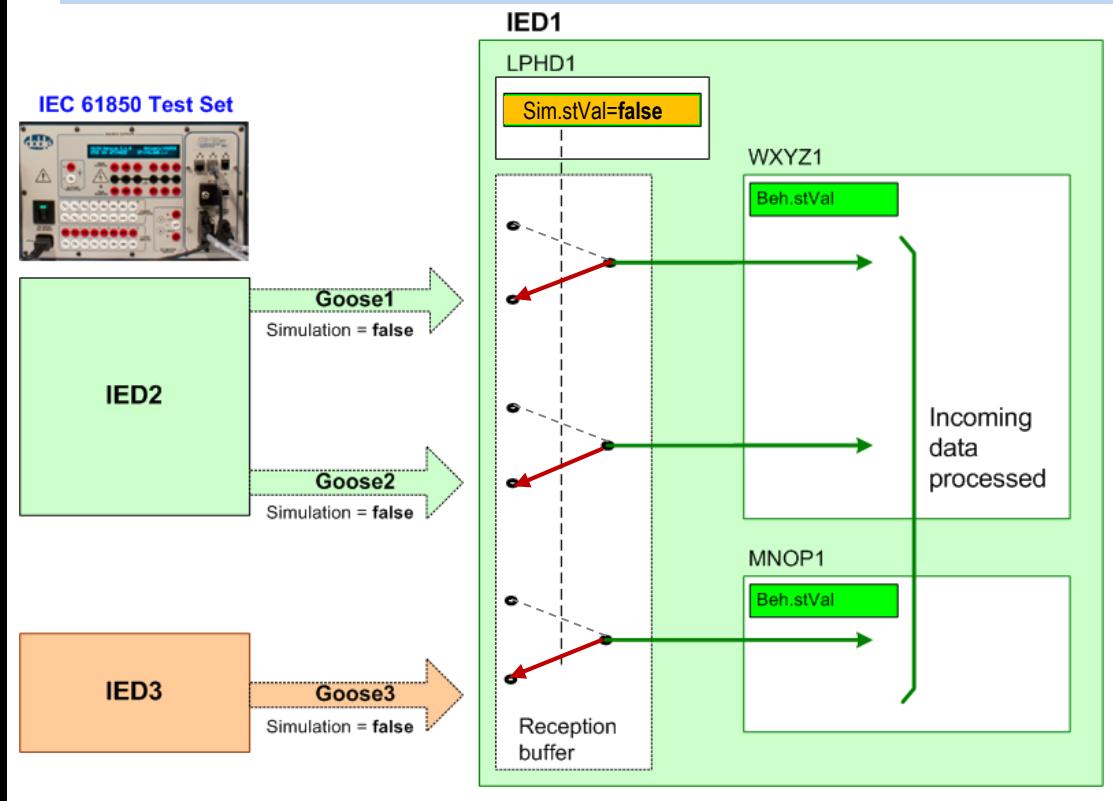

**• Devices in normal service with** Simulation=**false** will process GOOSE messages from real IEDs

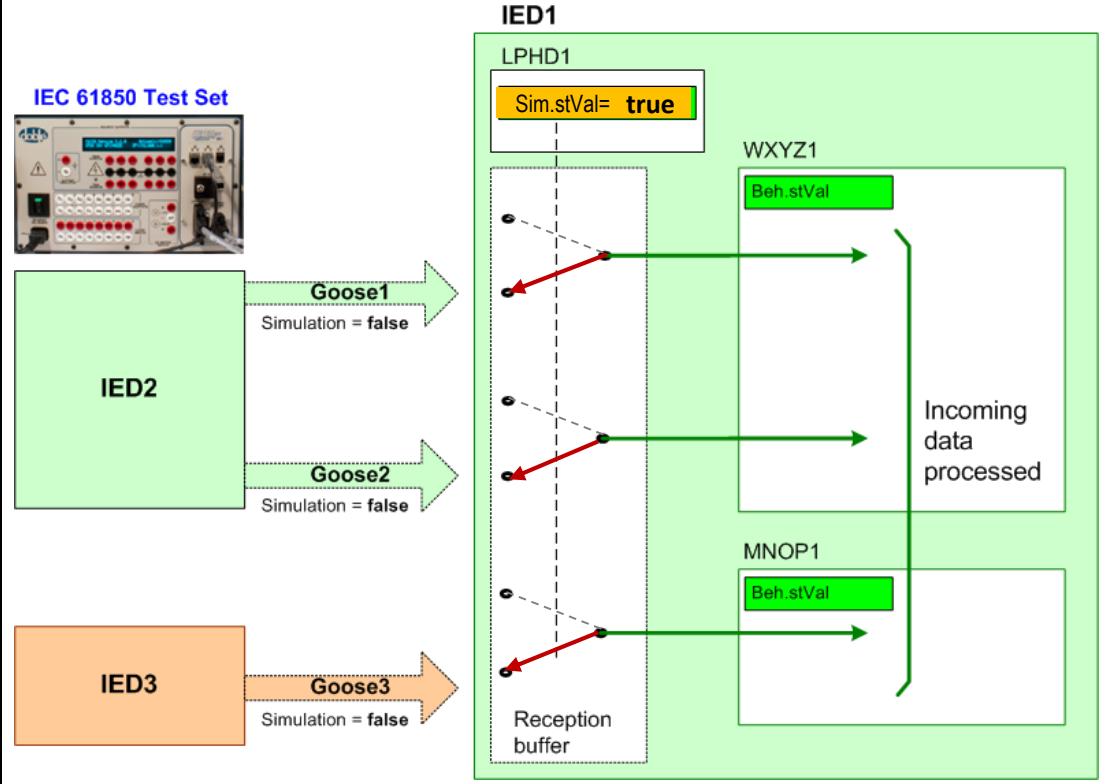

- Devices in normal service with Simulation=**false** will process GOOSE messages from real IEDs
- Device with Simulation changed to **true** will still continue processing GOOSE messages (with simulation flag  $=$  false) from real IEDs, if there are **no** simulated messages from the test set

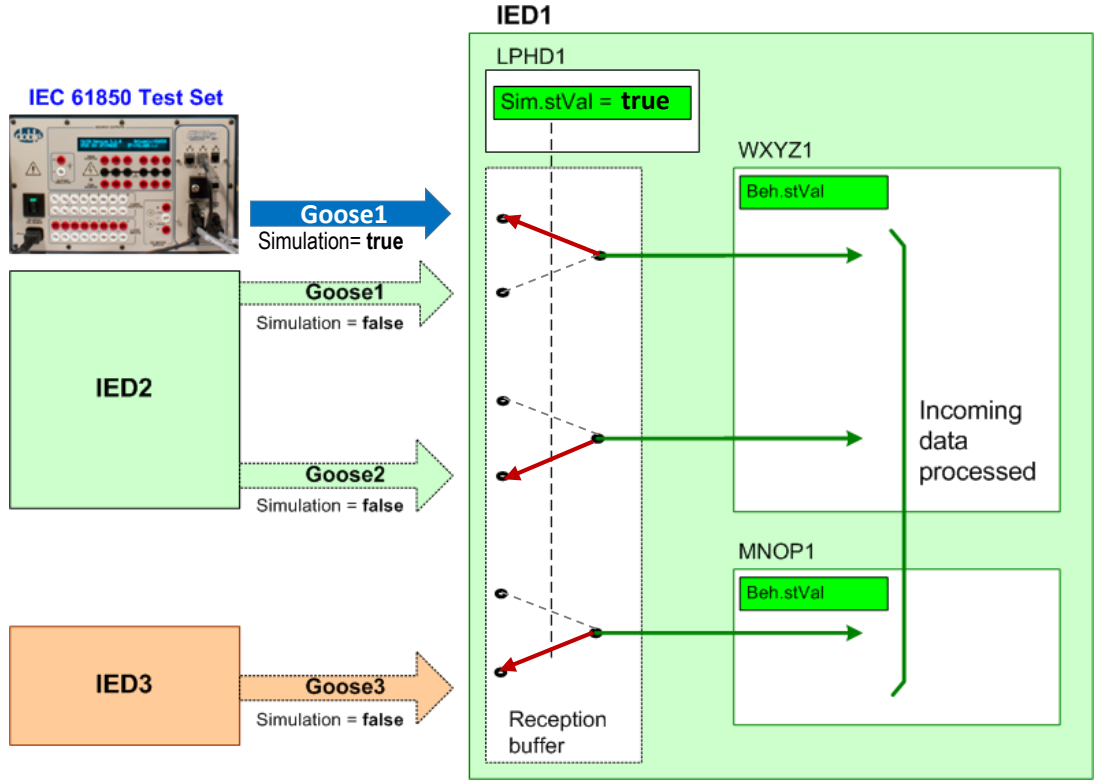

- Test set publishes GOOSE msgs with Simulation flag = true
- $\blacksquare$  DUT with Simulation = true will
	- Start accepting messages with Simulation flag = true
	- Reject messages from real IED with Simulation flag = false

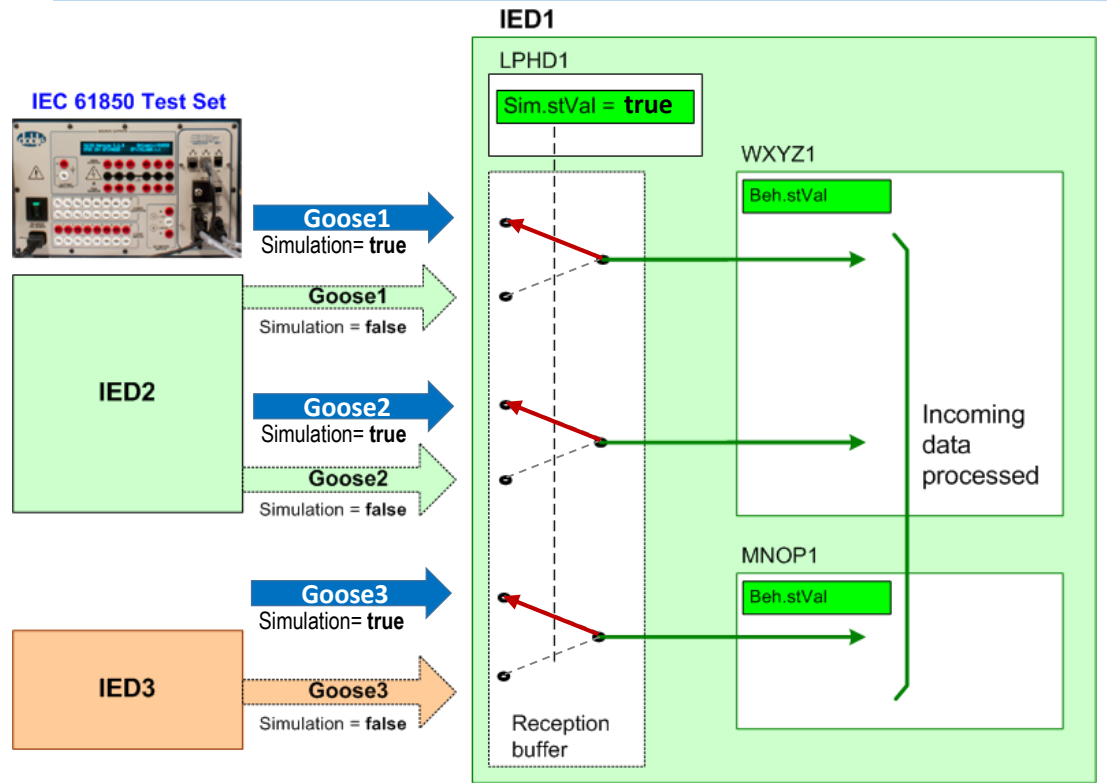

- Test set publishes GOOSE msgs with Simulation flag = true
- **Devices in Simulation = true will** accept incoming simulated messages with Simulation flag also set to true
- All GOOSE messages from the real IEDs (**Sim=false**) that have the same names as the simulated ones will now be rejected.

*This concept also applies to Sampled Values*

Doble Engineering Company 11 and 2008 12 and 2008 12 and 2008 12 and 2008 12 and 2008 12 and 2008 12 and 2008 12 and 2008 12 and 2008 12 and 2008 12 and 2008 12 and 2008 12 and 2008 12 and 2008 12 and 2008 12 and 2008 12 a

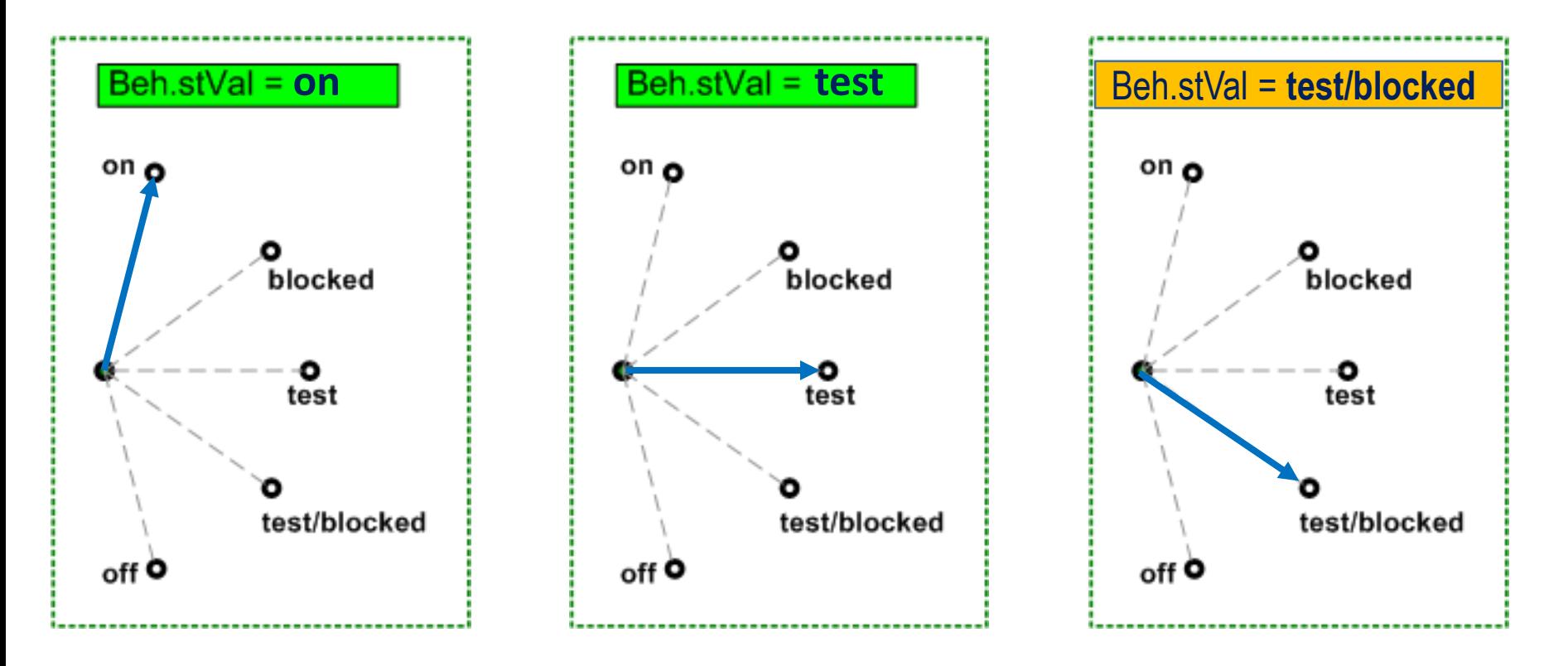

#### Mode/Behavior, Data Quality and Processing

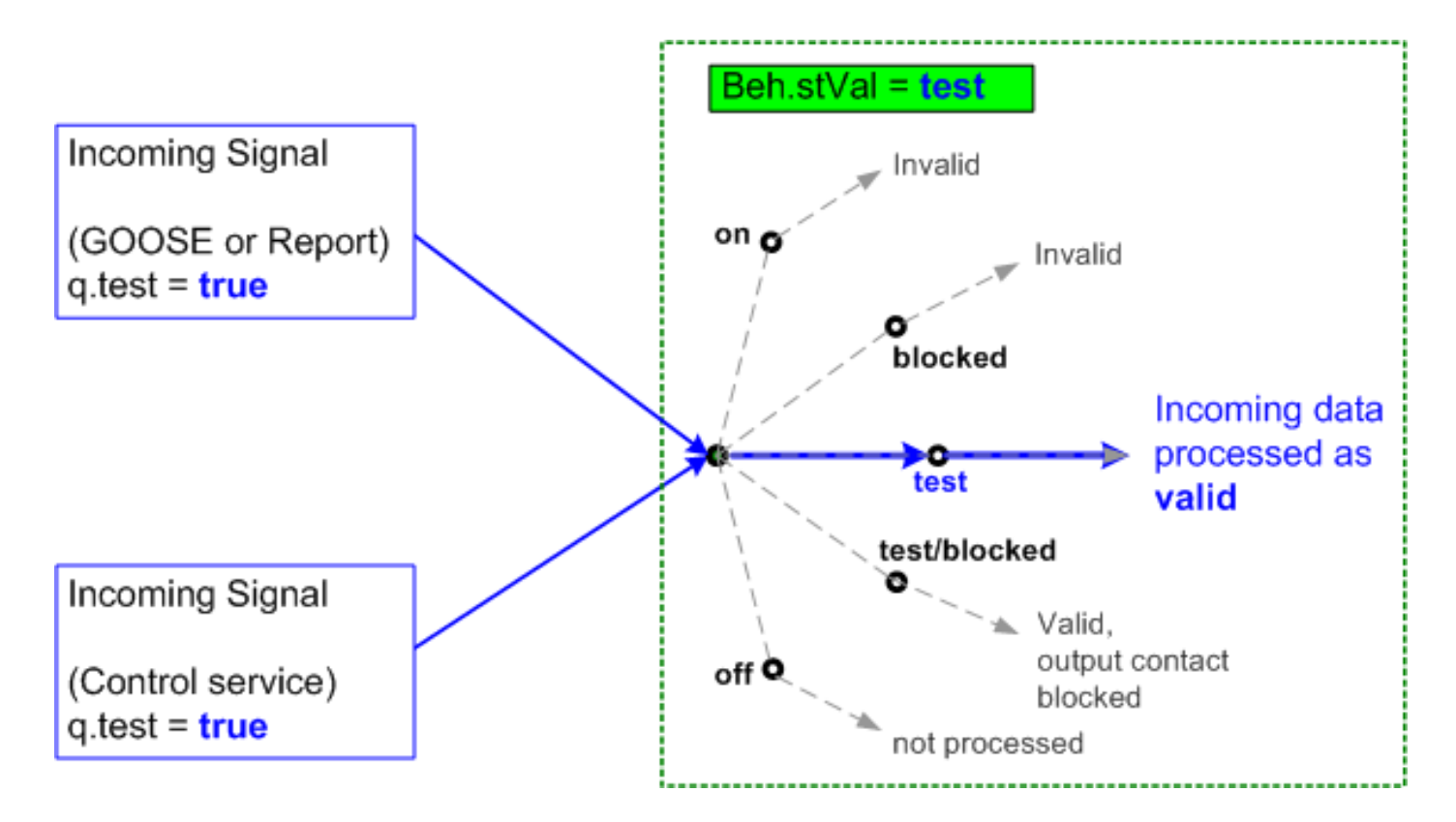

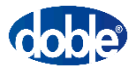

## Mode/Behavior, Data Quality and Processing

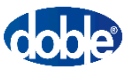

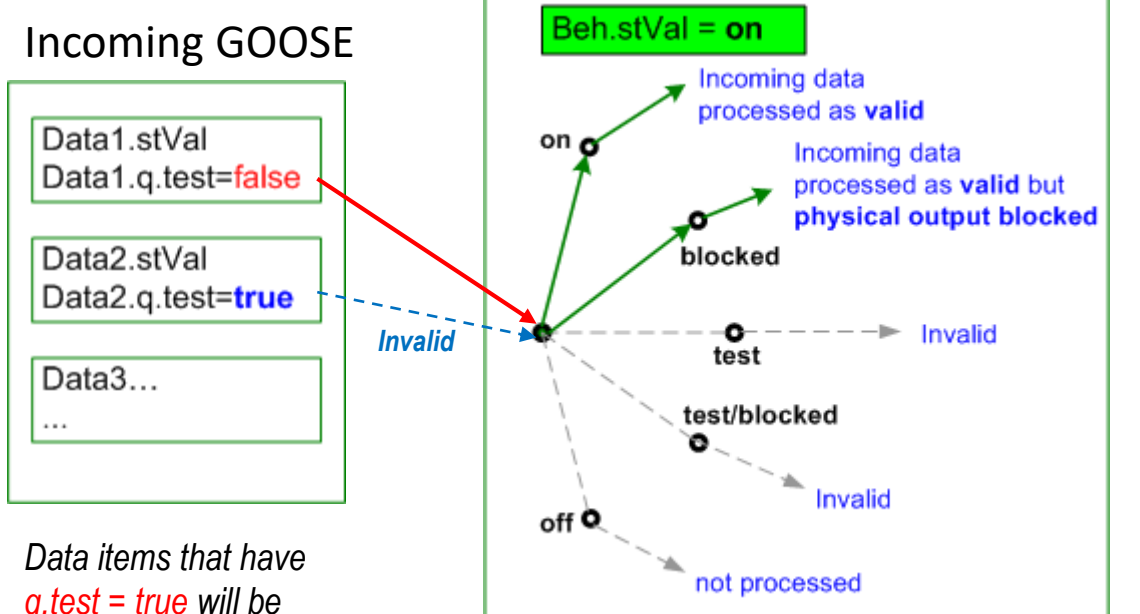

- Data items with q.test=false (normally from real IEDs) will be **processed as valid**
- DUT/LD with Behavior = **on**  will **process as invalid** incoming data with **q.test = true**

*q.test = true will be processed as invalid* 

*This also applies to Control service messages*

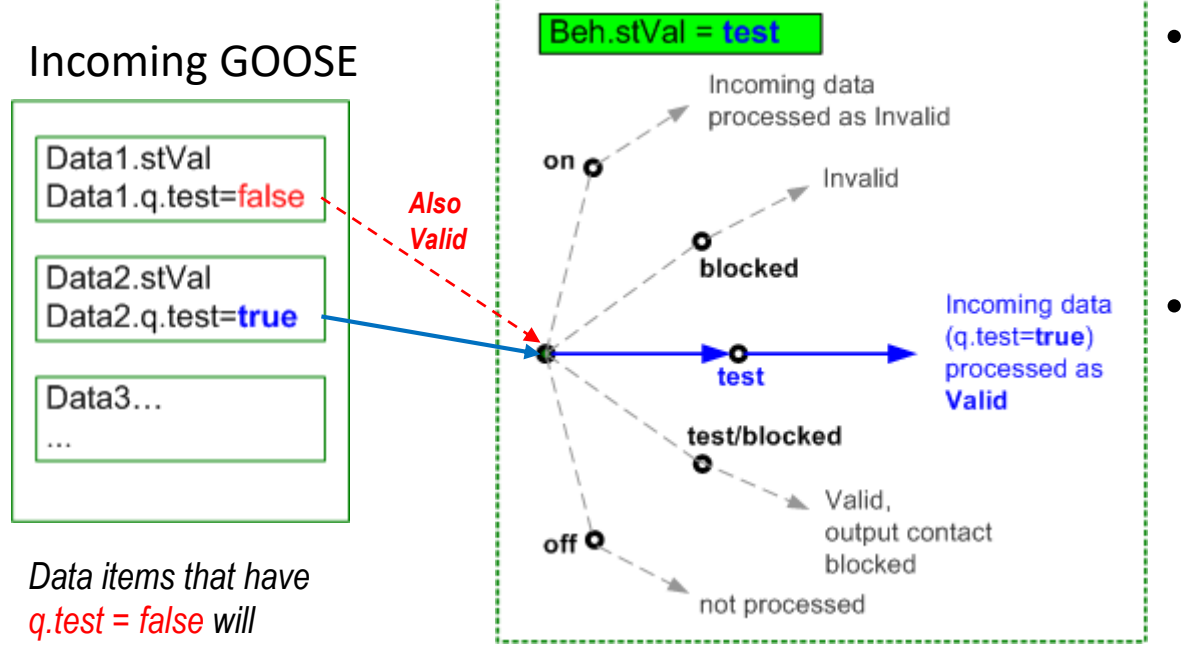

- DUT/LD with Behavior = **test** or **test/blocked** will **process as valid** incoming data with **q.test = true**
- Data items with q.test=false will be continue to be **processed as valid !**

*continue to be processed as valid !* 

*This also applies to Control service parameter Test*

Doble Engineering Company 17 and 2008 17 and 2008 17 and 2008 17 and 2008 17 and 2008 17 and 2008 17 and 2008 17 and 2008 17 and 2008 17 and 2008 17 and 2008 17 and 2008 17 and 2008 17 and 2008 17 and 2008 17 and 2008 17 a

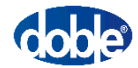

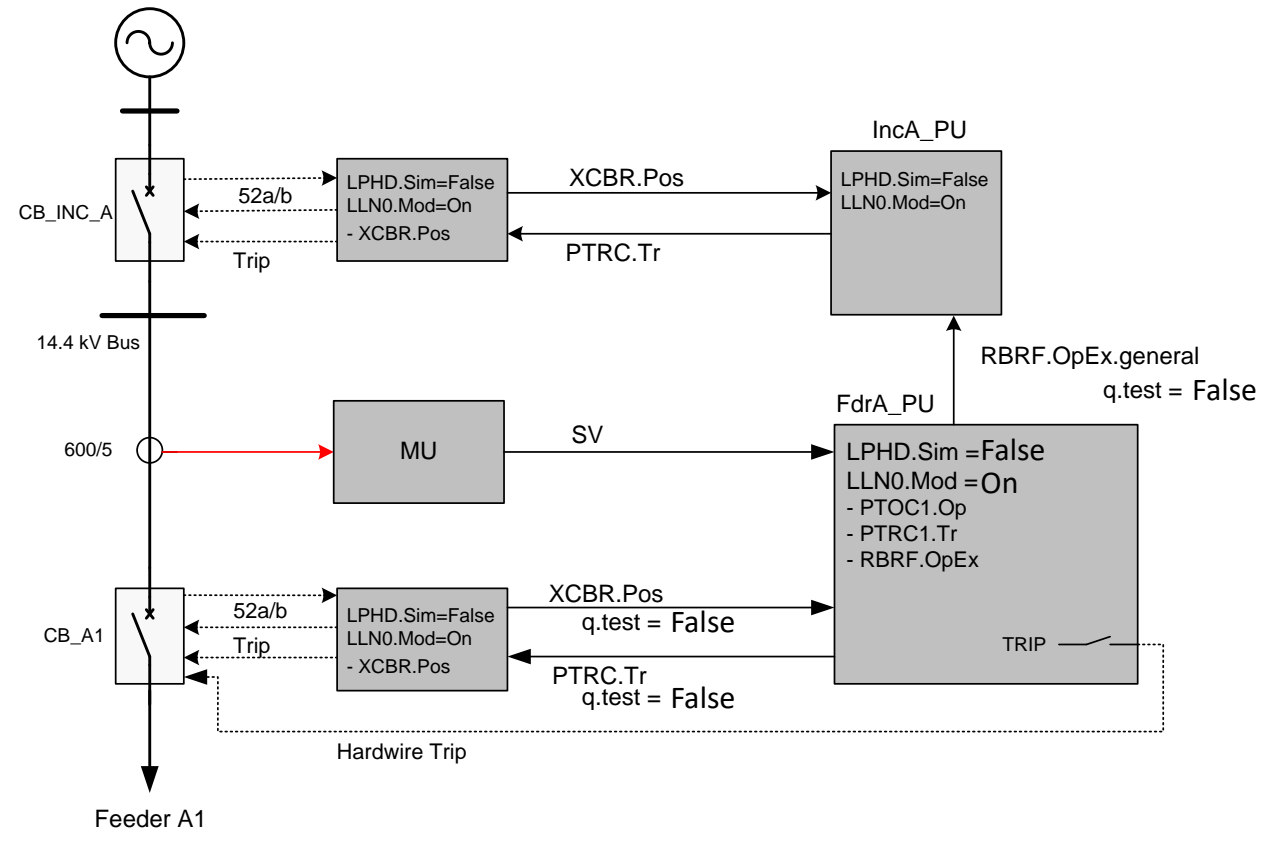

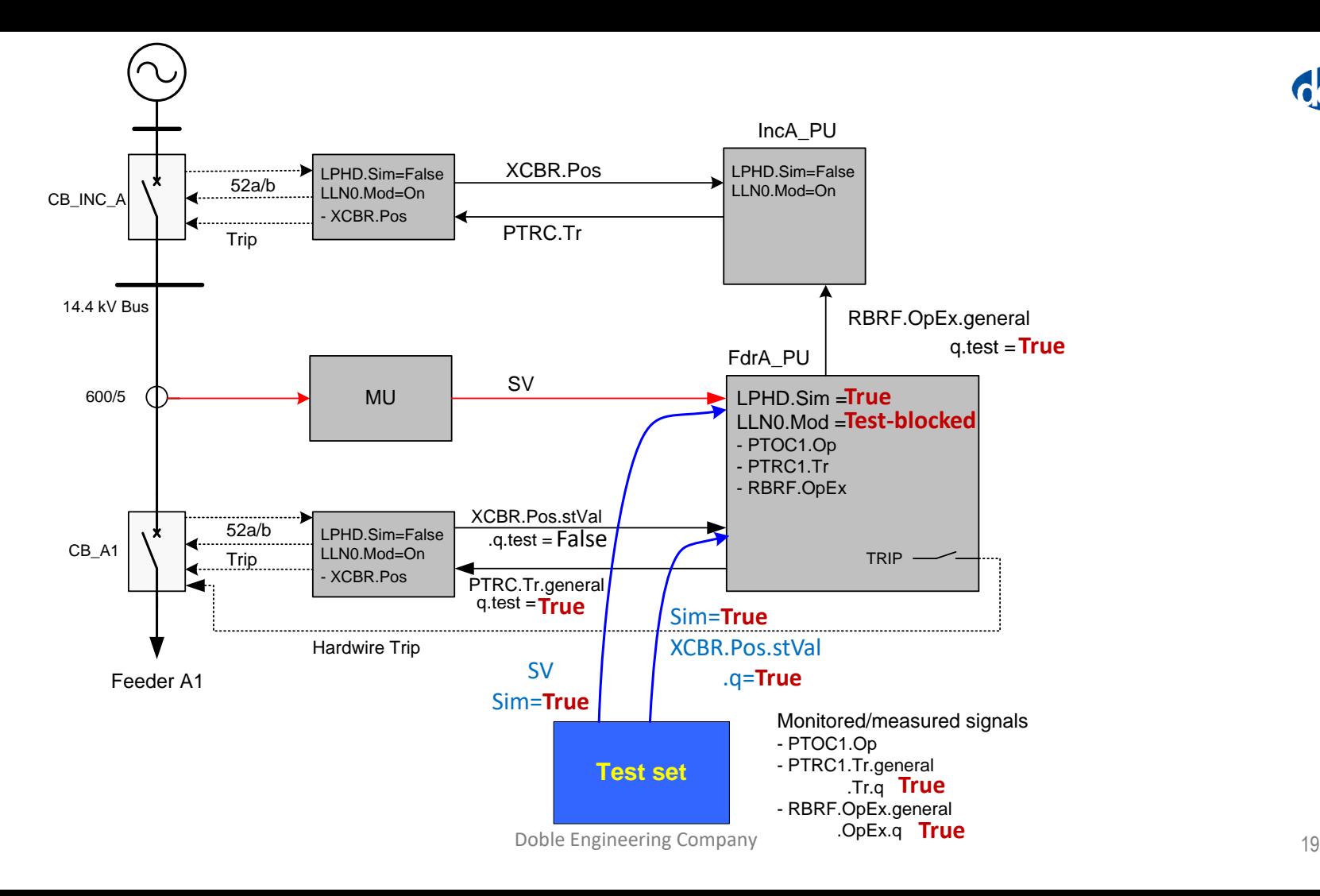

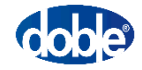

# Doble Solutions

*for*

## *Testing IEC 61850-based Protection and Control Systems*

#### Tools for Testing IEC 61850-based PACS

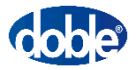

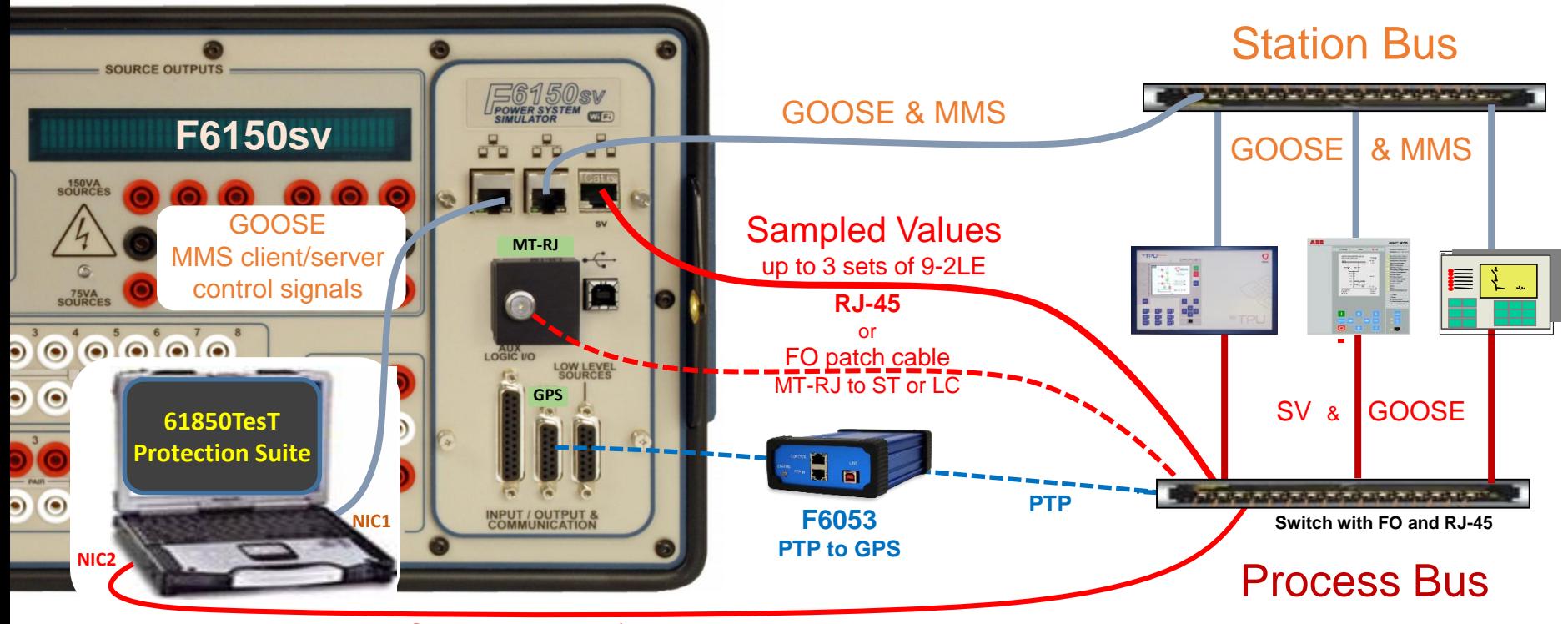

SV graph viewing/recording

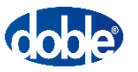

- •Import SCL file or discover IEDs
- •Add custom labels for easy identification, esp. for GGIO data items
- Select data items for –Use as Inputs/Outputs

–Viewing in live data

• For GOOSE simulation

–Set Sim flags

- –Set data q.bits
- –Verify default data values

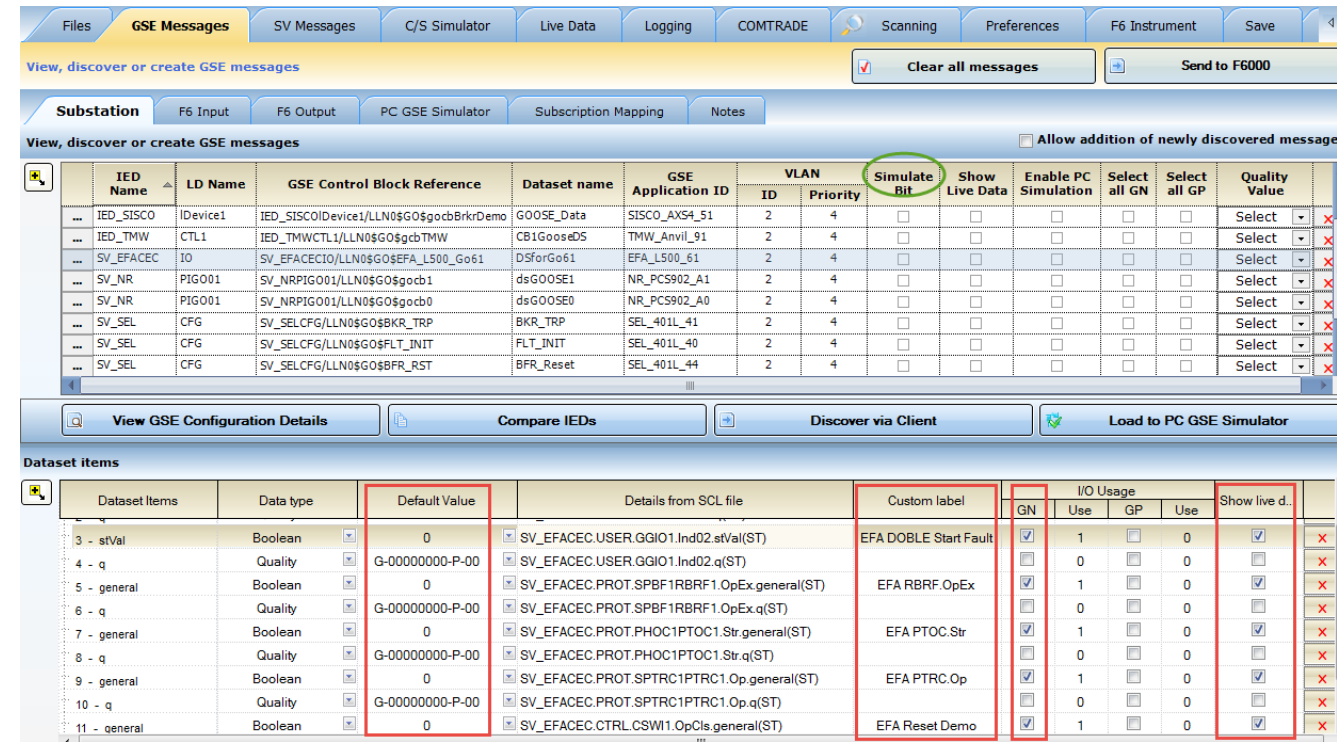

## Configuring Doble F6150sv test set for Signal Inputs(GOOSE Subscription)

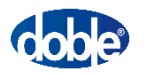

- Map selected data signals to **Inputs** (GN#) of F6150sv test set
- Verify "compare" values signal triggering for use during testing

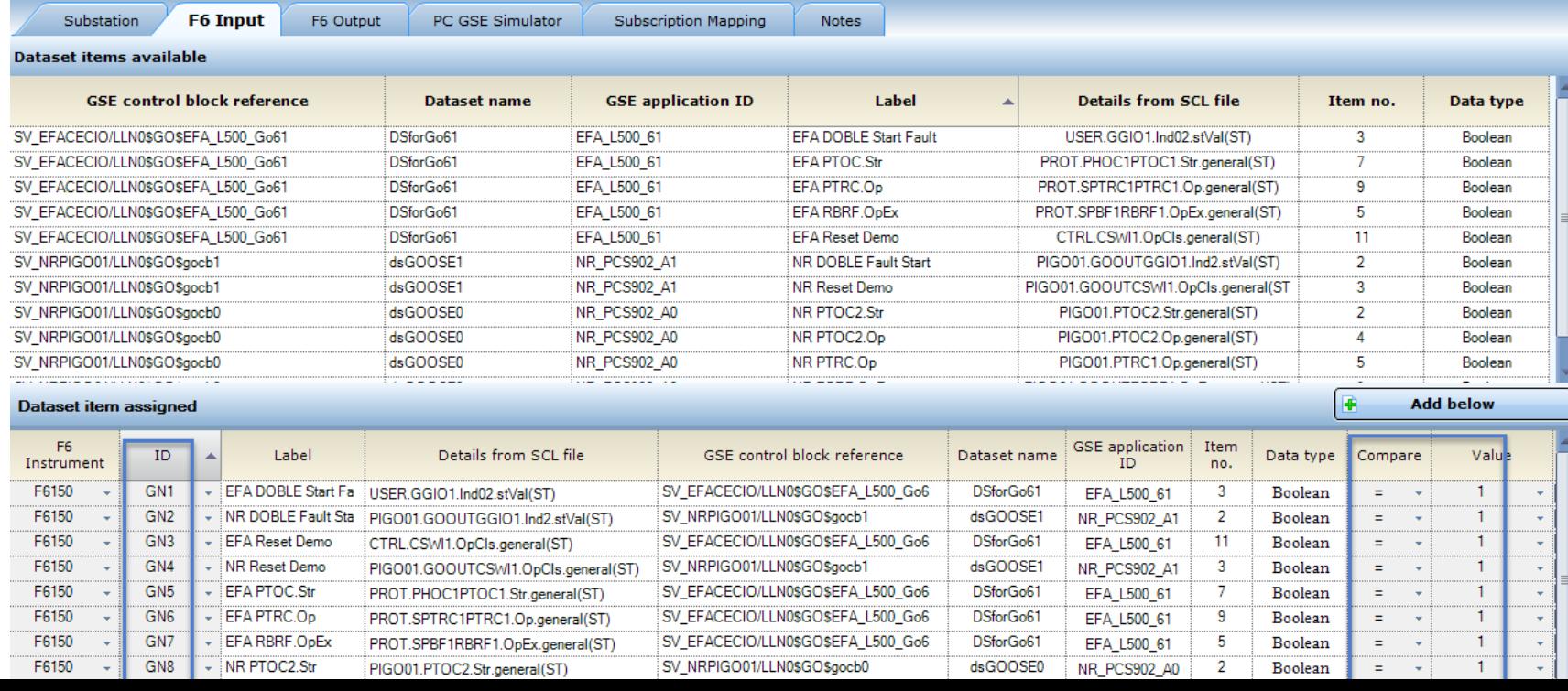

## Configuring Doble F6150sv test set for Signal Output Simulation (GOOSE Publishing)

- Verify "True value" and "False value" for signals simulated during testing
- Map selected GOOSE data signals to logic **Outputs** (GP#) of test set

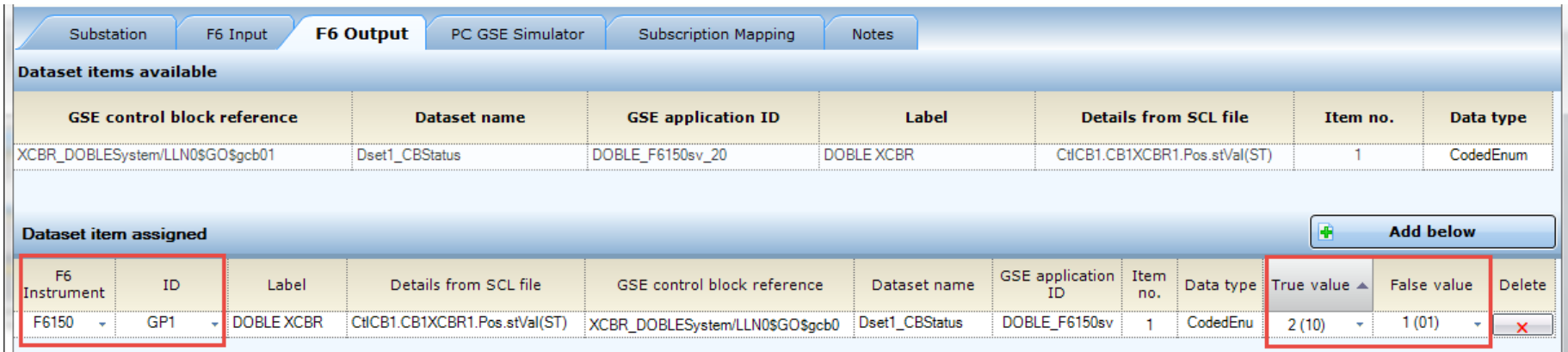

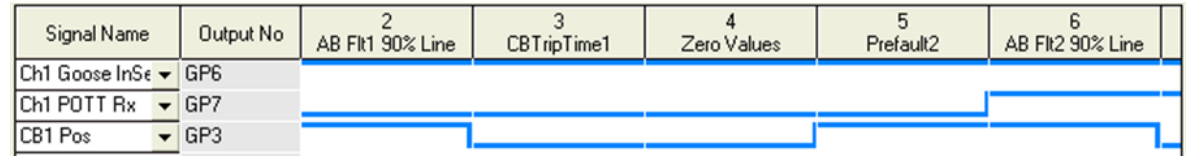

#### Configuring F6150sv test set for Simulation of Sampled Values

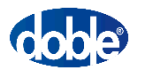

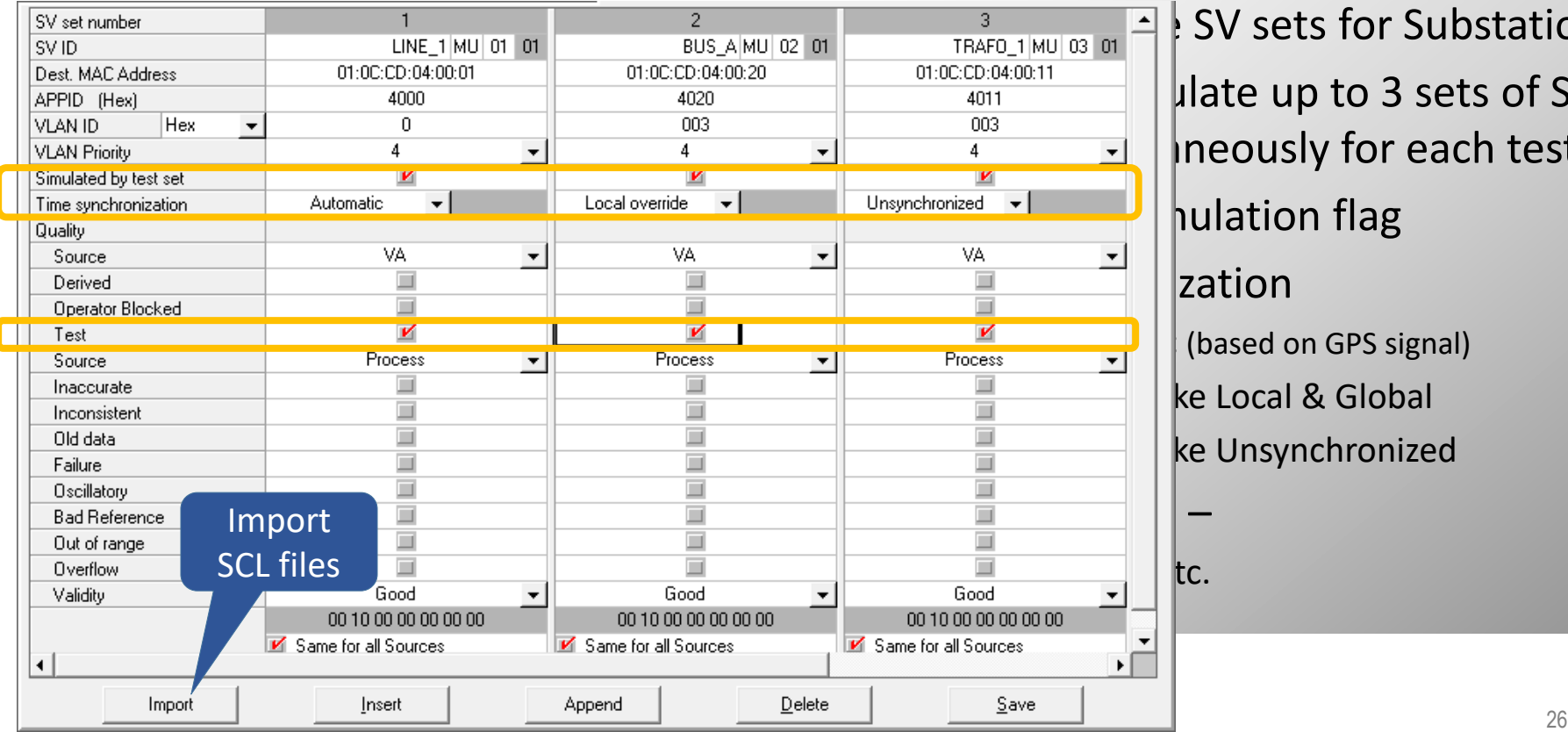

**SV sets for Substation** late up to 3 sets of SV neously for each test ulation flag zation (based on GPS signal) e Local & Global e Unsynchronized

#### MMS Client, Reporting and Control

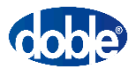

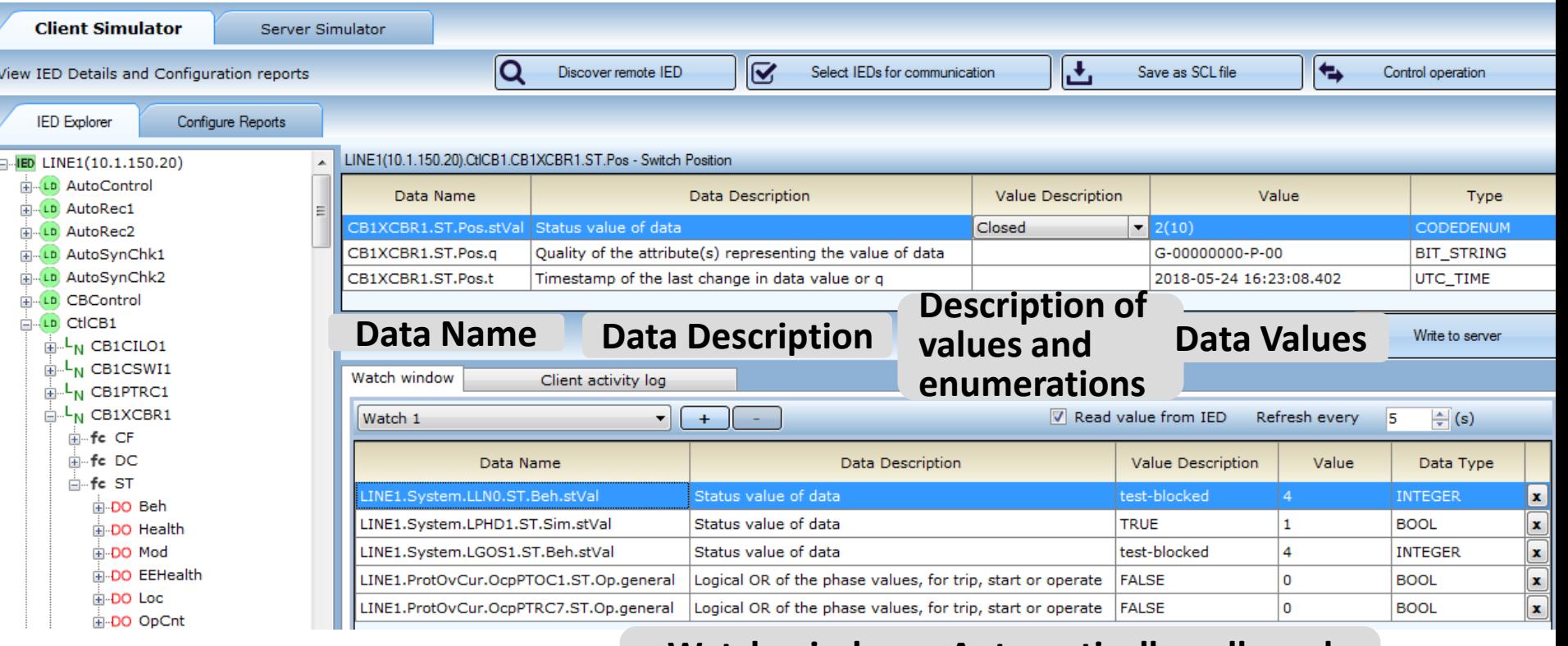

#### **updates selected data updates**  $\frac{27}{27}$ **Watch window – Automatically polls and**

#### Control User Interface

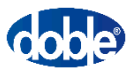

#### • Test sequences of control operations with ease

–**Non-expert mode** hides/disable buttons and fields and allows only valid operations

–**Expert mode** enables everything and allows testing of invalid sequences

- Filters for easy selection of objects
- Support all control models
	- –**status** only
	- –**direct** with normal or enhanced security
	- –**SBO (select-before-operate)** with normal security
	- –**direct** with enhanced security
	- –**SBO** with enhanced security
- Test control operations with checks of **interlocking** and **synchronization**
- Perform tests with IEDs in test mode with the control sequence **Test flag**  set
- Status info of requests and responses

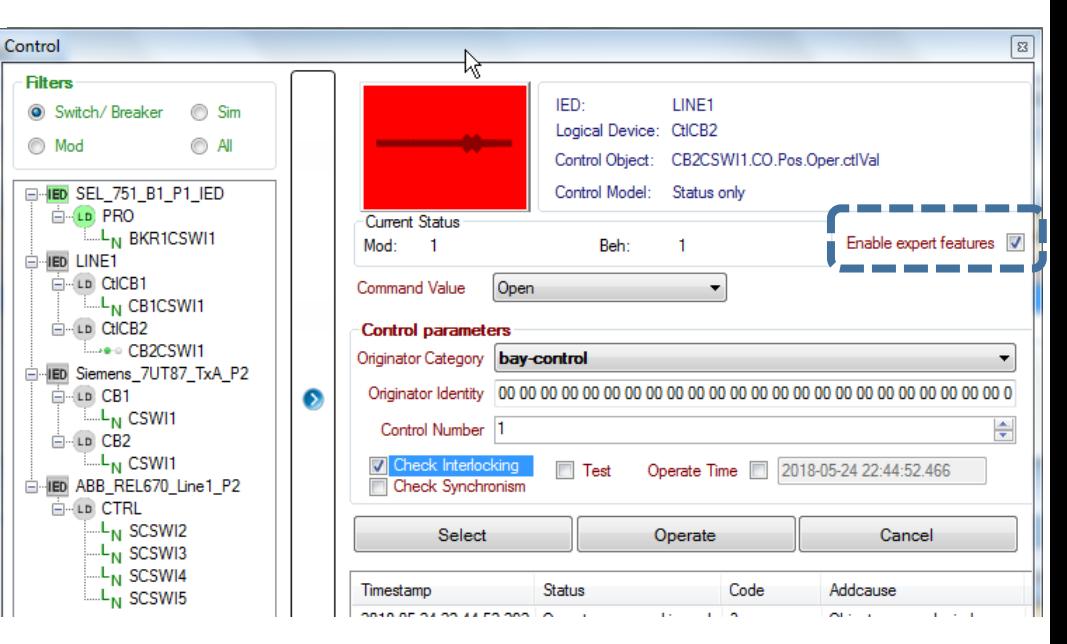

## User Control of IED's modes for Testing

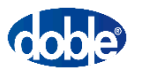

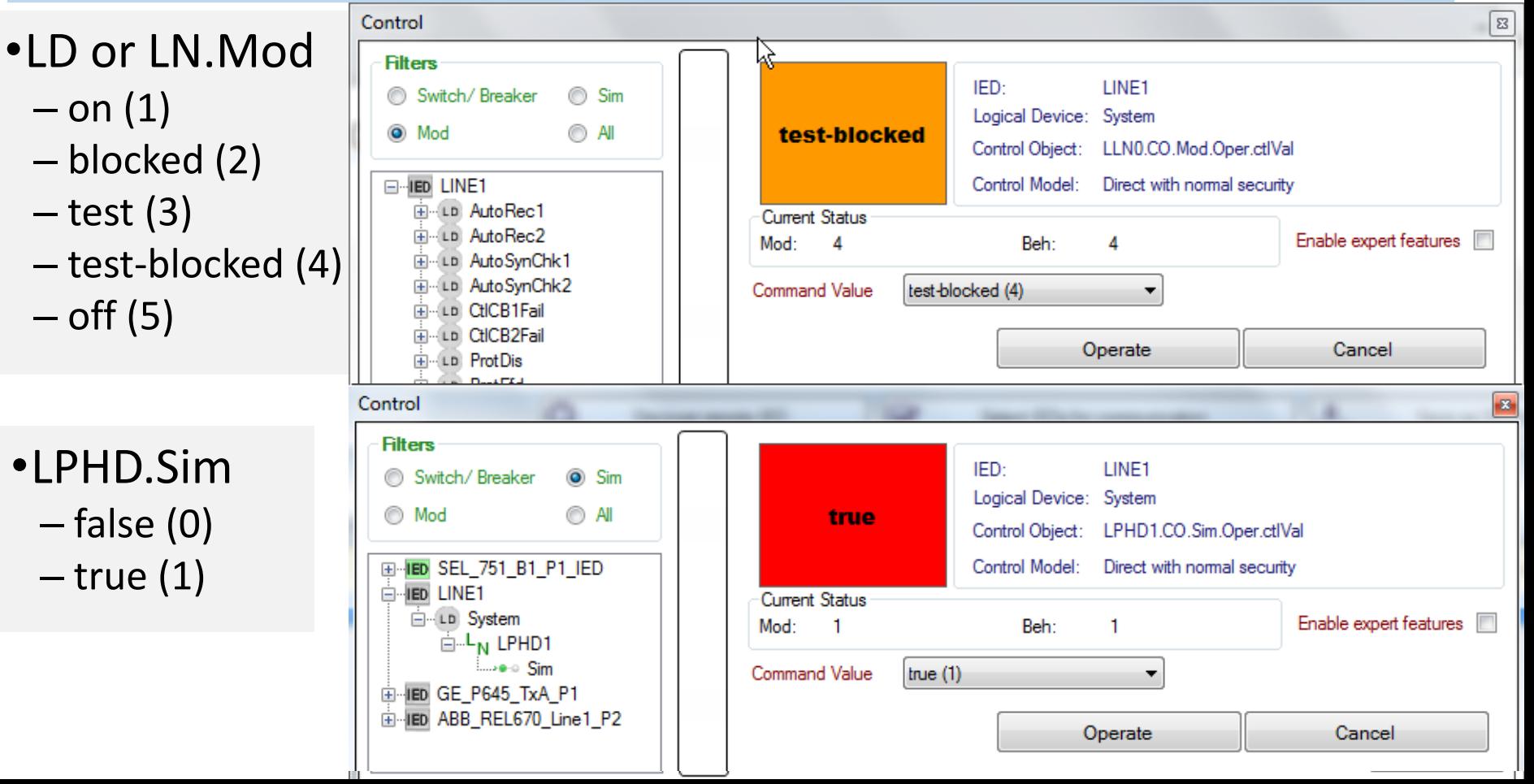

#### Real-time Data Visualization and Recording – GOOSE, Reports, Sampled Values

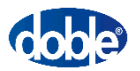

Live Tabular view - Selected signals only or All signals Identify identical sources (real & test); Sim = true or false

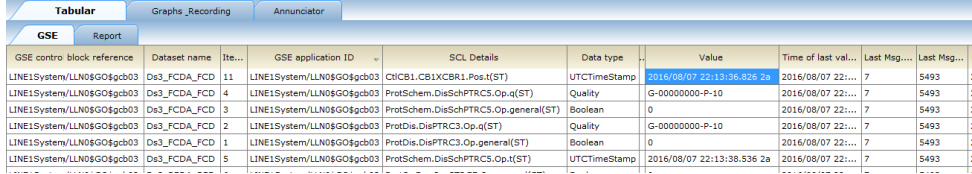

#### Watch windows in Client/Server – Local + Global

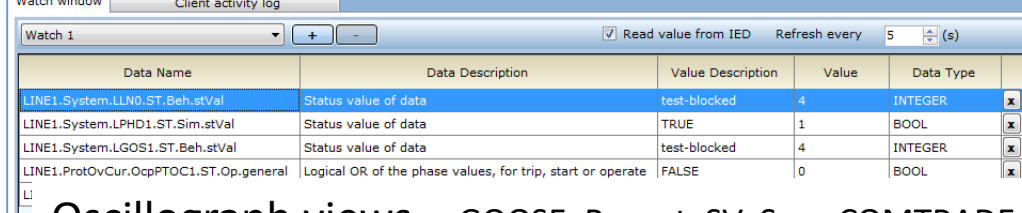

#### Oscillograph views – GOOSE, Report, SV; Save COMTRADE

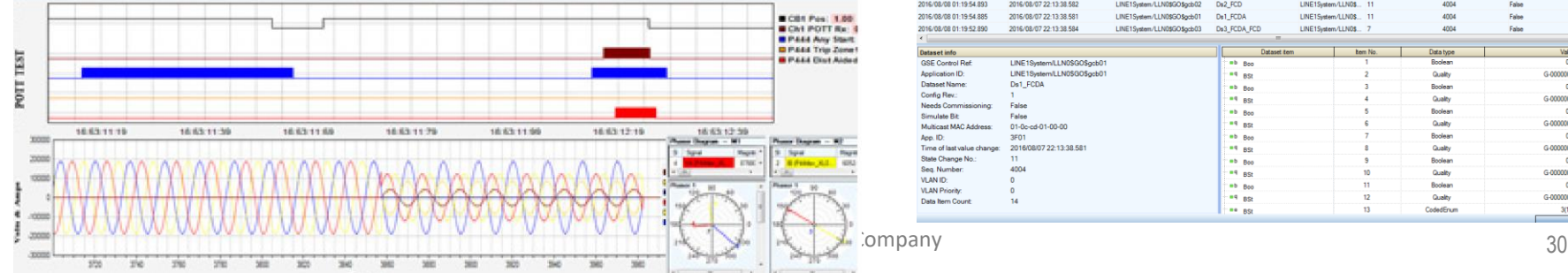

#### Annunciator view - with animated widgets (user configurable); Detect if GOOSE is disconnected

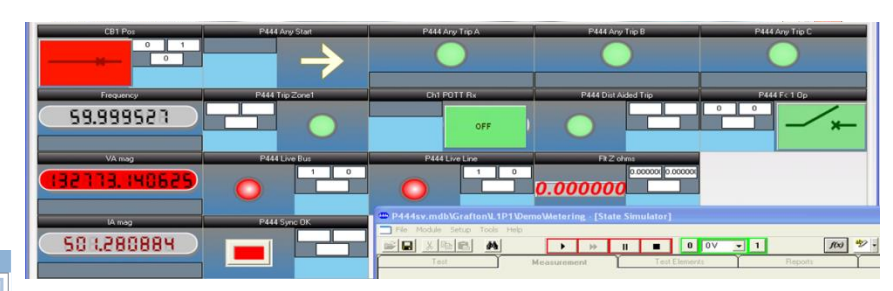

#### Logging view- GOOSE &Reports + dataset details

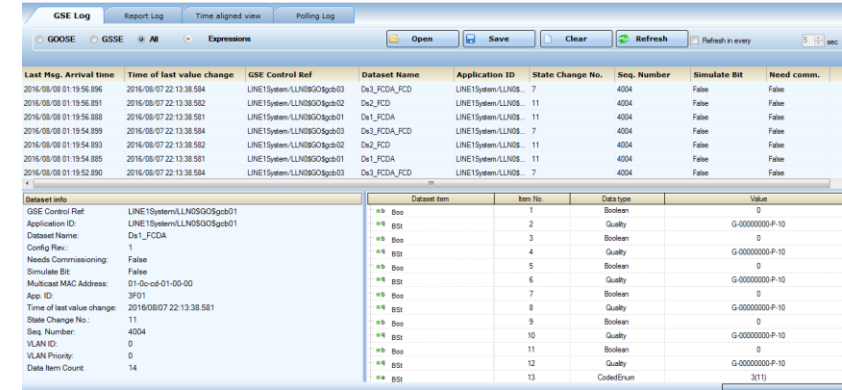

#### Server Simulator

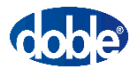

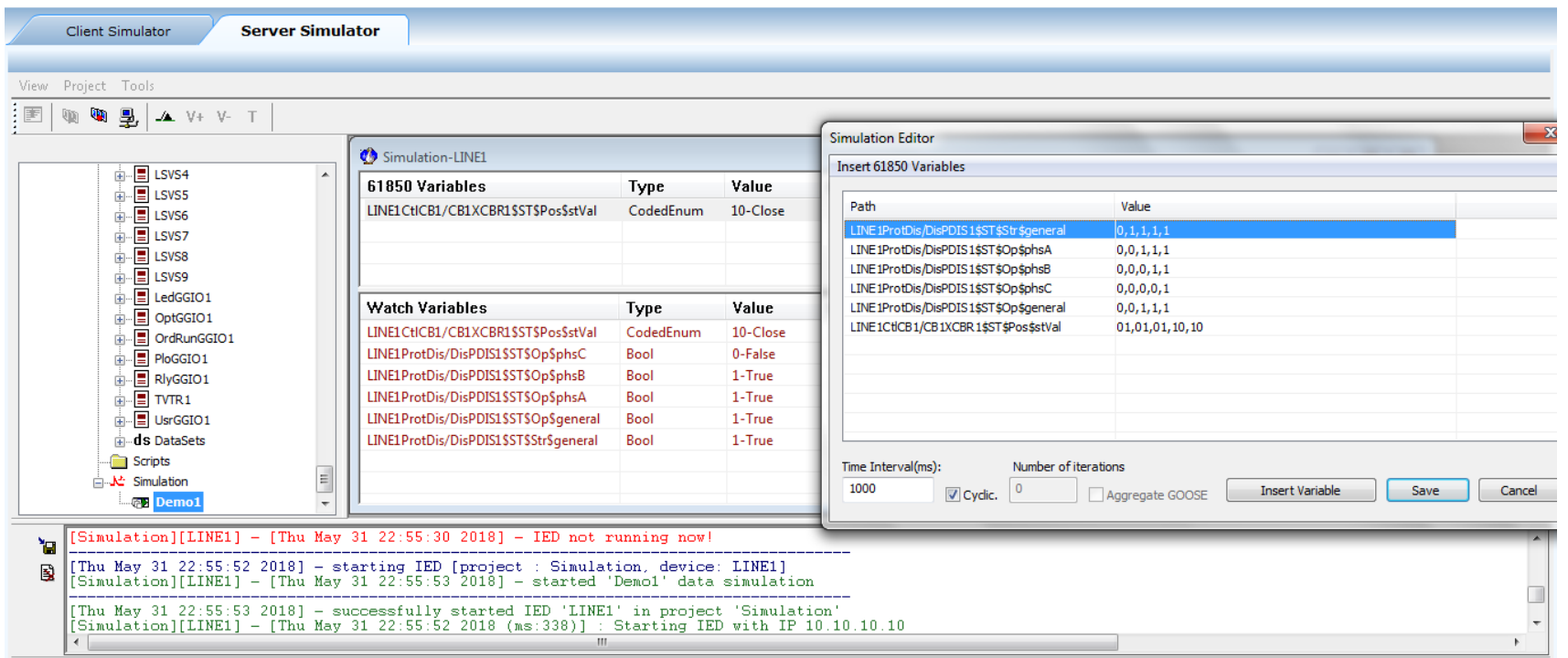

• **Use for simulating missing IEDs during any testing phase**

• **Use to simulate special test conditions** 

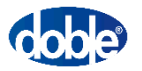

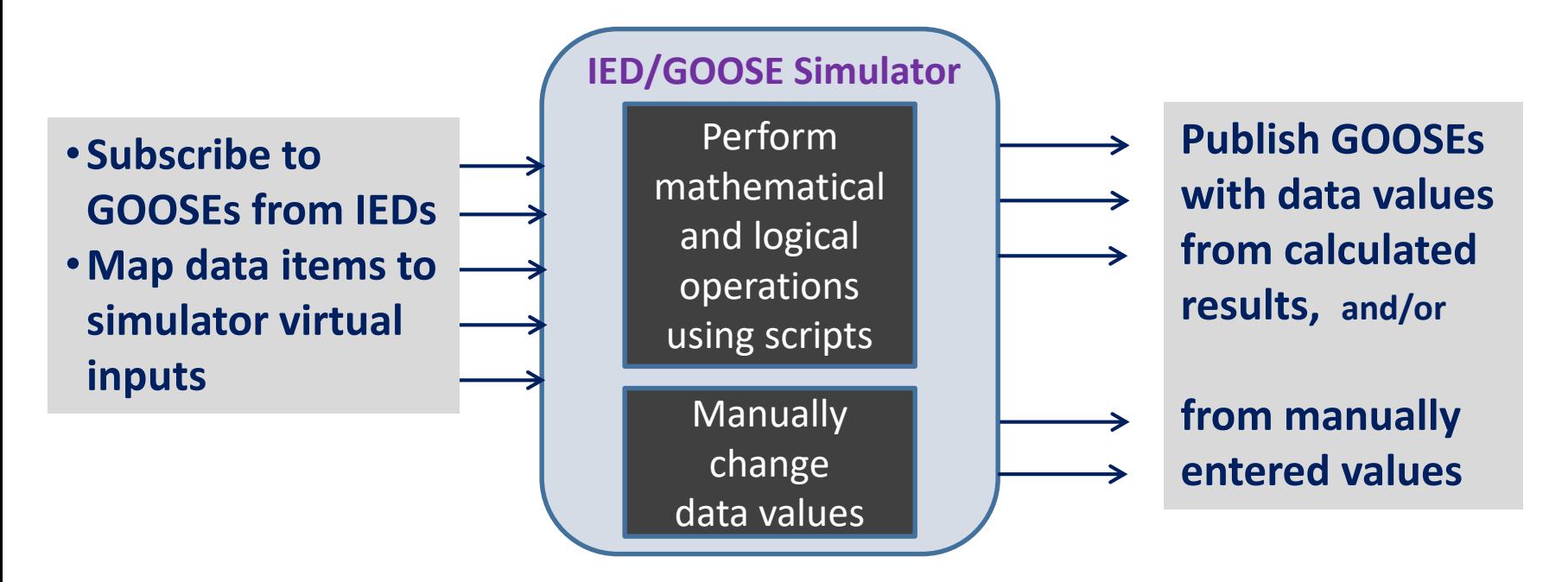

• **Use for simulating missing IEDs during any testing phase**

• **Use to simulate special test conditions** 

#### Protection Test software solutions

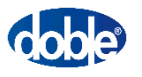

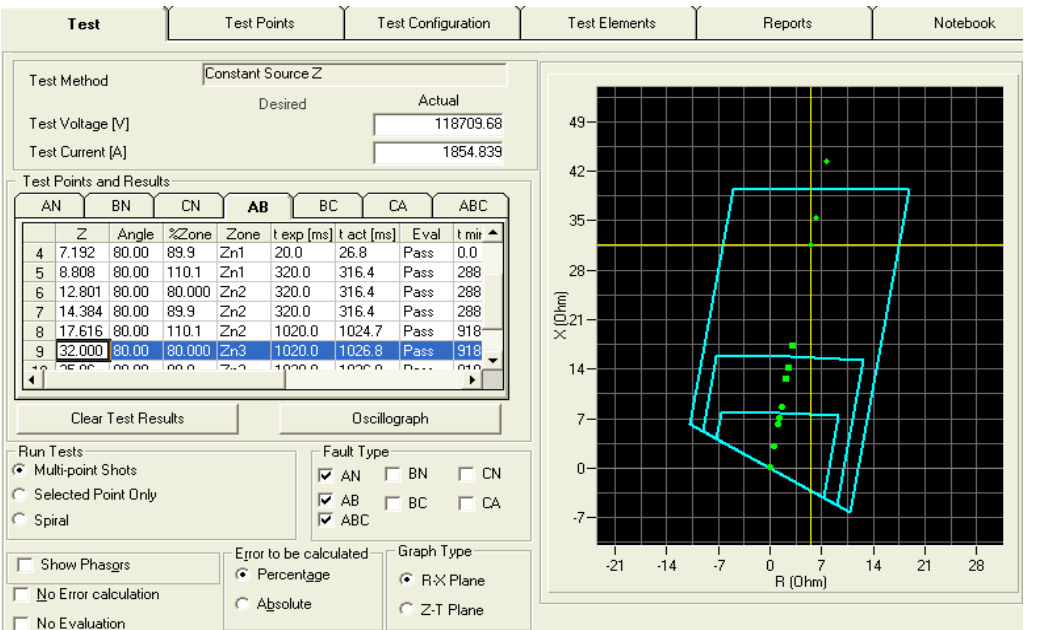

• Automatically identifies the elements that operated based on measured operate times and/or status of data signal

- •Visual modeling and testing to verify settings and characteristics
- •Avoid changing settings and signal mappings
- •Smart testing targets specific

functional elements by applying

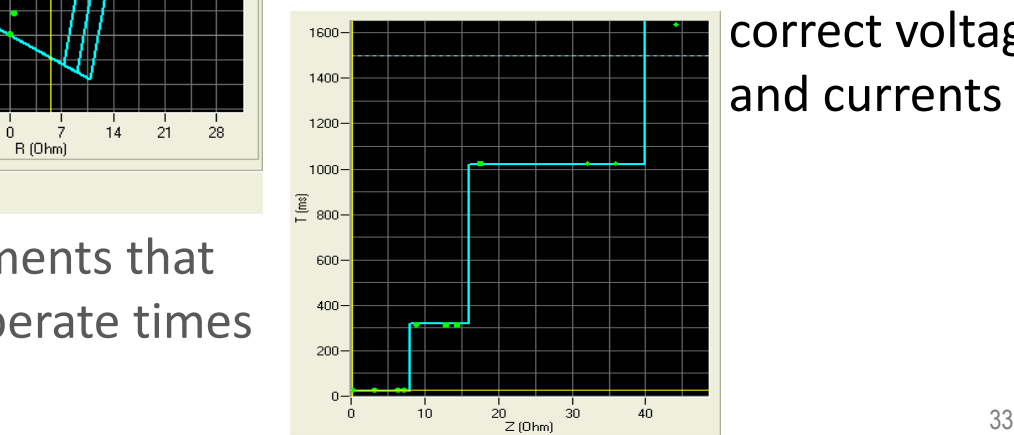

correct voltages and currents

#### Protection Test software solutions

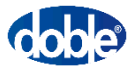

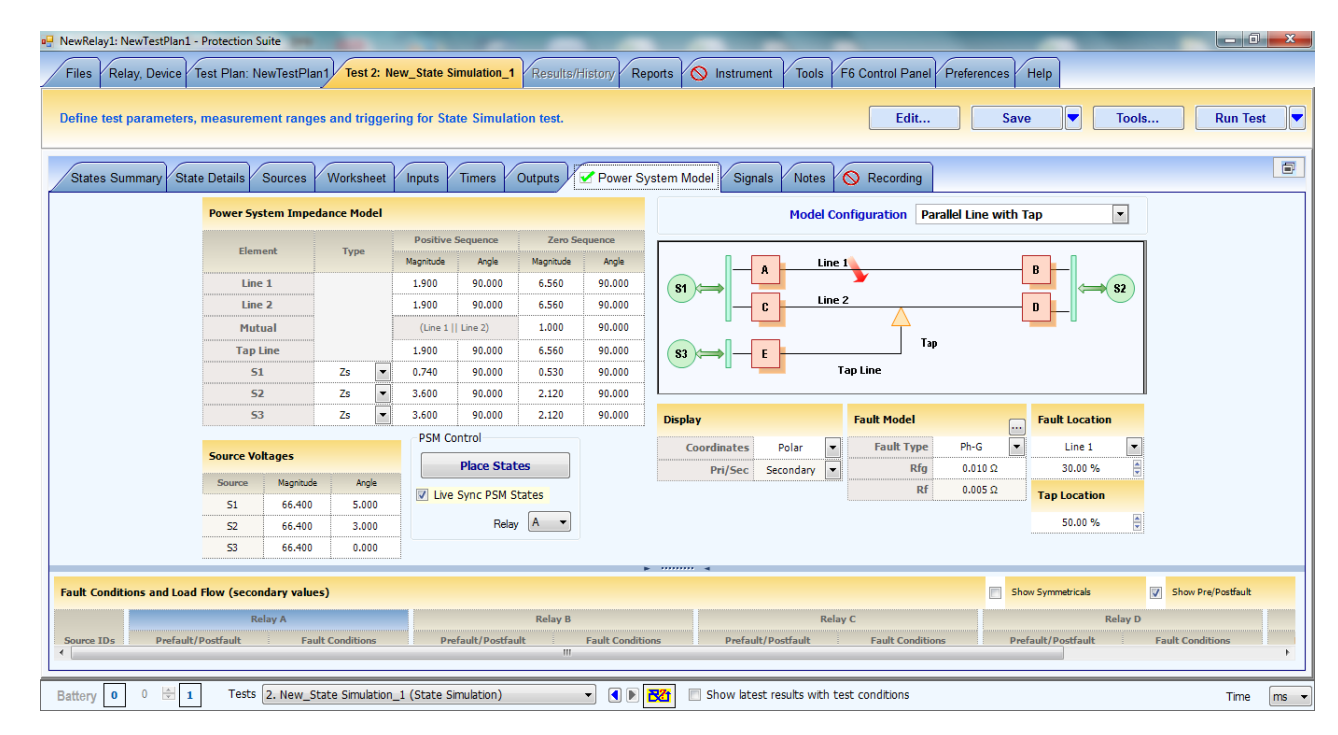

Protection Suite sw

- Power system models
- Transient testing

## Test Preparation for Ensuring Security and Efficiency

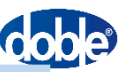

#### • **Import SCD file**

- **Divide substation into manageable sub-systems**
- **Identify standard or similar sub-systems**
- Identify and select related IEDs for each PAC sub-system
- Matrix of GOOSE messages and signals
	- Publishing
	- Subscriptions/external references
- SV massages

• **Develop 61850 Test configuration files**

- **System conditions**
	- **Normal**
	- **Simulation / Test**
- Map GOOSE Signals to F6150sv Logic I/O
- Simulation: sequence tables and scripts
- Live Data visualization and recording (GOOSE, SV, Report)
- Client config. for control, report, watch/polling
- **Develop automated test plans** • **Normal and test conditions**
- Functional element tests
- Multi-element tests of main functions
- Fault conditions and control sequences
- Multi-IED scheme tests
- **Collection of wellorganized files and test plans** • **Select, use, reuse applicable files and plans for:**
- Factory Acceptance **Tests**
- Commissioning tests
- Maintenance tests

Fully tested and properly documented configuration and test files promotes efficiency and ensures security during testing

- Provide special attention to test isolation and security to prevent inadvertent operation of devices in normal operation while performing test on other devices.
- Thoroughly test and vet configuration files and test plans
- clear procedures and instructions for test personnel and the state of  $35$ • Document configuration files and test plans and provide